## SARscape SRTM3 version4 ローカルリポジトリ設定手順

## 【説明】

SARscape では、処理の際に都度インターネットから SRTMDEM をダウンロードすることができます が、事前に DEM タイルのファイルをダウンロードしておいて、ローカルディスク上に SRTMDEM のリ ポジトリを配置し、SARscape 上からそのリポジトリに読みに行く設定ができます。都度インターネット からダウンロードするよりもより高速に DEM を準備することができ、配布元 FTP サーバの接続エラー に影響されなくなります。

## 【手順】

1. SRTM3ver4 のダウンロード (HTTP)

FTP サーバが不調の場合、以下のページから HTTP 経由でダウンロード可能です。 <http://srtm.csi.cgiar.org/srtmdata/>

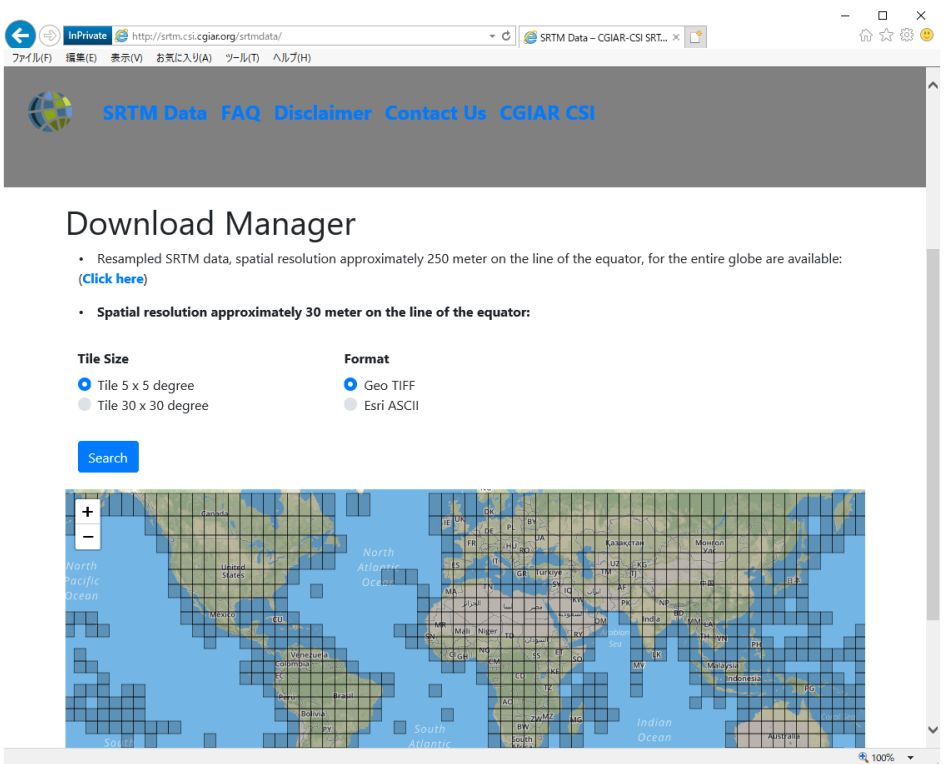

2.ローカルリポジトリの配置

ローカルディスク内にリポジトリフォルダを作成

【この手順の例:D:¥SRTM\_DEM\_DIR】

必要エリア分ダウンロードした DEM タイルの ZIP ファイルを解凍して DEM ファイルをそのフォ ルダに配置します。

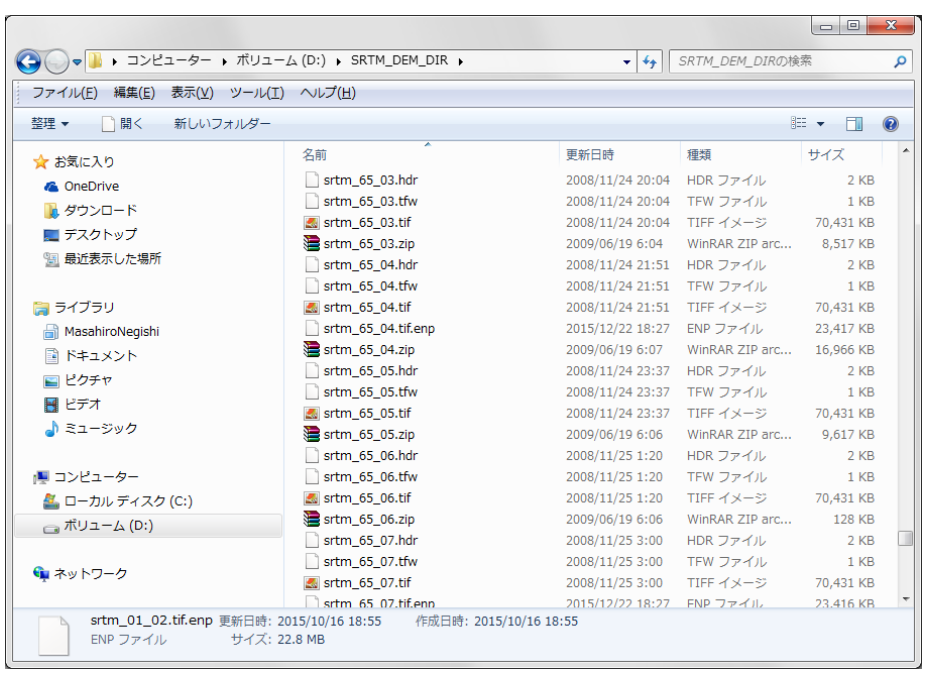

3.SARscape Preferences、SRTM DEM ディレクトリ設定

SARscape の Preferences 上で、DEMdownload のアクセス先を、ローカルのリポジトリに指定しま す。

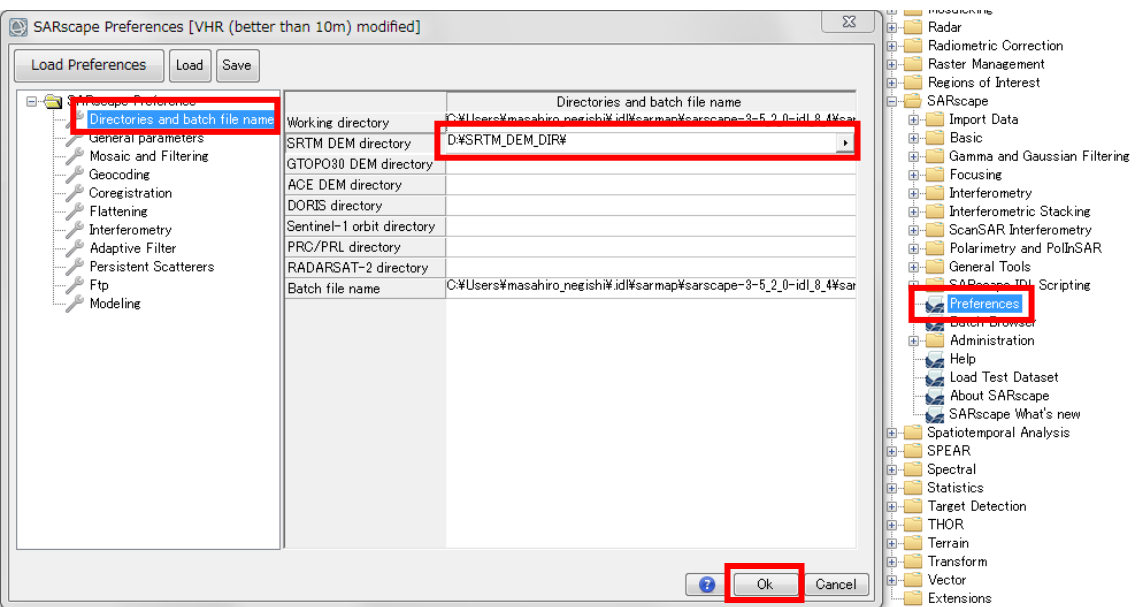

このように設定すると、SRTM3ver4DEM ダウンロードはインターネットではなく、指定したロー カルパスで検索収集を実行します。

全球分をローカルに配置すると非常に便利ですが、ディスク容量は数十 GB に達する可能性もあり ますのでご注意ください。